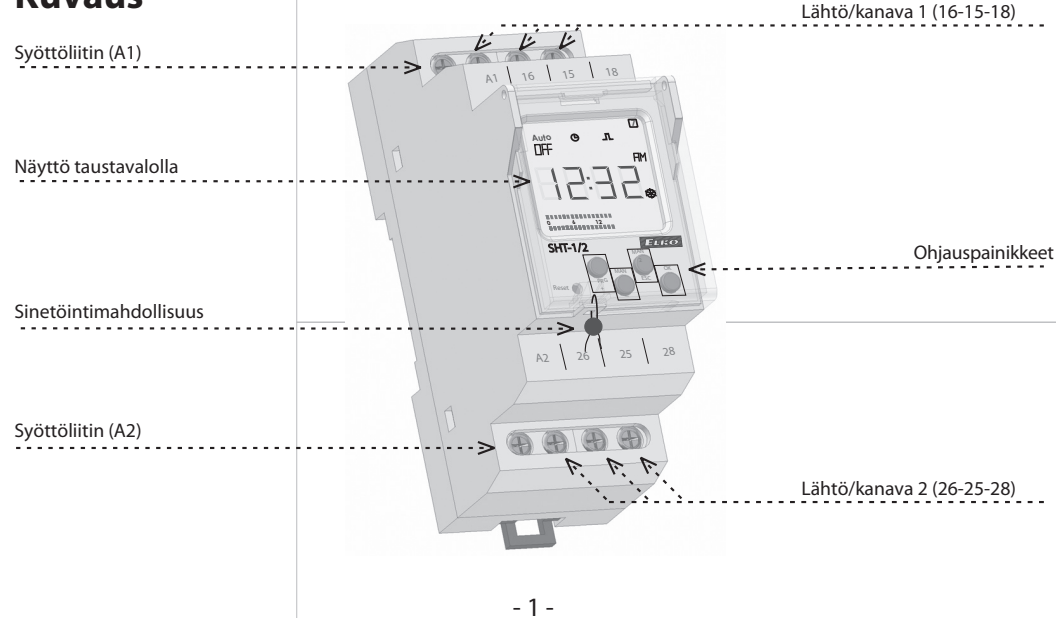

**Ohjaus** Ohjelmointi painetaan näppäimiä eri pituisilla painalluksilla:<br>
O-lyhyt (<1s) **O**-pitkä (>1s) 0/@-numerot osoittavat painal

i.

 $\bullet$ Ĕ Ĵ  $\textcircled{1}/\textcircled{2}$  - numerot osoittavat painallus järjestyksen

### **Kuvaus**

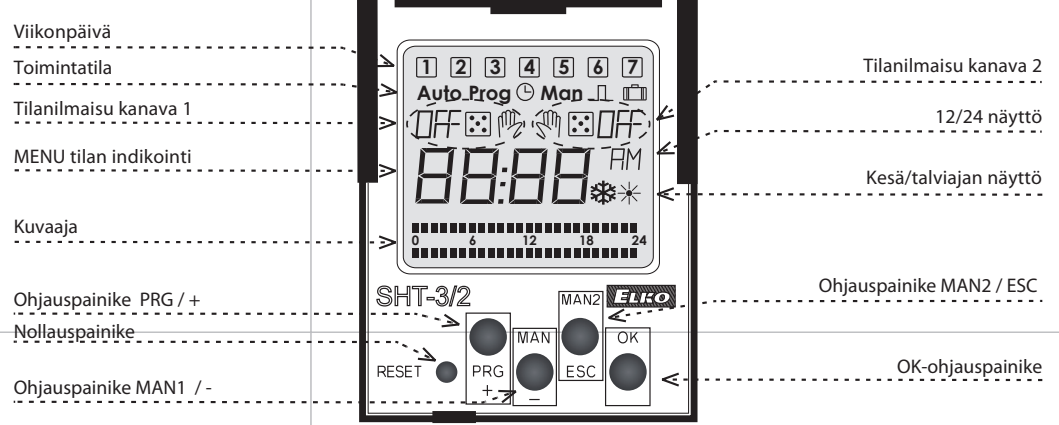

**0 6 12 18 24 Prog**

SEE

**0 6 12 18 24**

|SEE2

**0 6 12 18 24 Man**

5E E 3

**0 6 12 18 24**

|SEE4

**0 6 12 18 24**

**SEES** 

**0 6 12 18 24**

End

ŧ Ĵ

ohjelmointi, muuttaminen ja ohjelmointien tyhjentäminen

ohjelmoidun / satunnaistilan asettelu

loma-asetus

ohjelmointitilasta poistuminen

päivämäärän ja ajan asetus

*Laite palautuu automaattisesti aloitusvalikkoon kun viimeisestä painalluksesta on kulunut 30s*

paluu aloitusvalikkoon

- ohjelmointilaan pääsy

 $\bigcirc$ Ĉ  $\bar{\textbf{J}}$  - tilan vaihtamien - arvojen syöttö

- valitun valikon hyväksyntä - ohjelman hyväksyminen

tilan vaihtaminen ohjelmoinnin aikana

 $\boldsymbol{\bar{t}}_{\text{O}}$ 

valitun ohjelman hyväksyntä (EDIT)

-taso ylös

pulssi- /

jaksotetun tilan aikojen asettelu

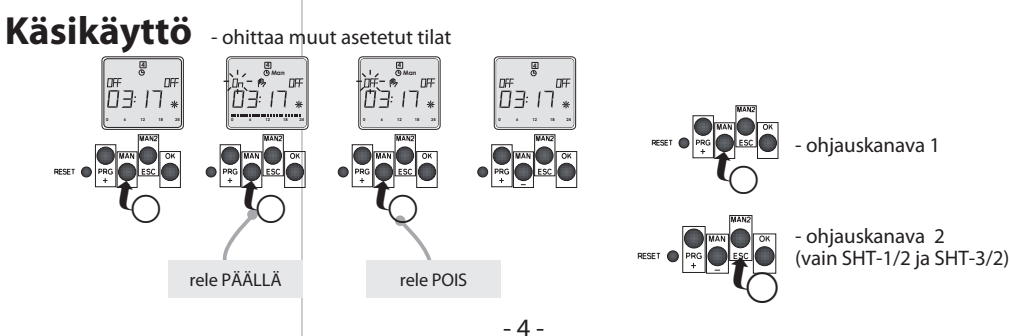

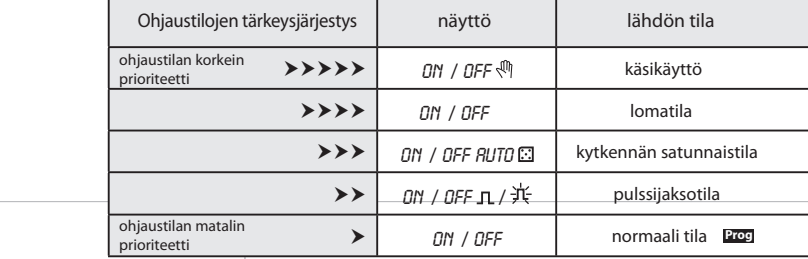

## **Tilojen tärkeysjärjestys**

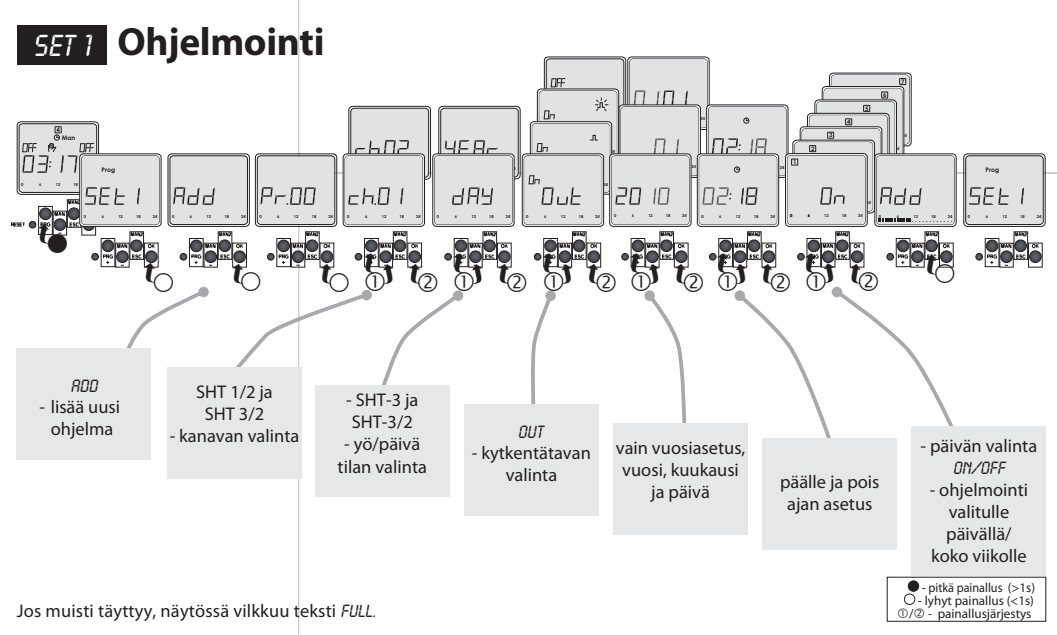

 $-3 -$ 

 $\mathbf{r}$ 

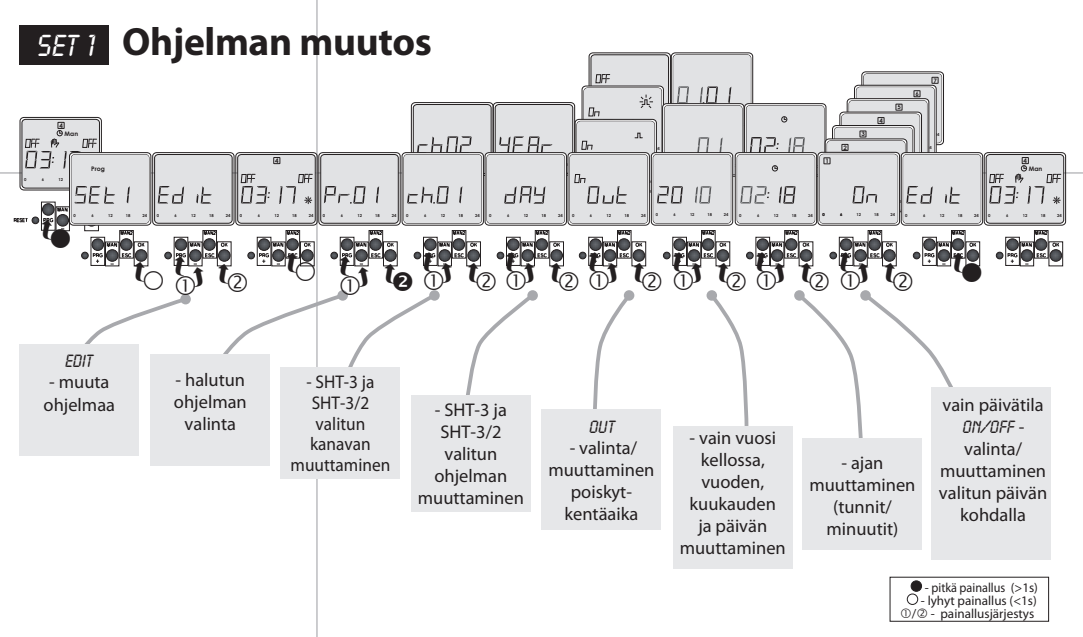

- 7 -

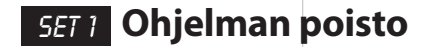

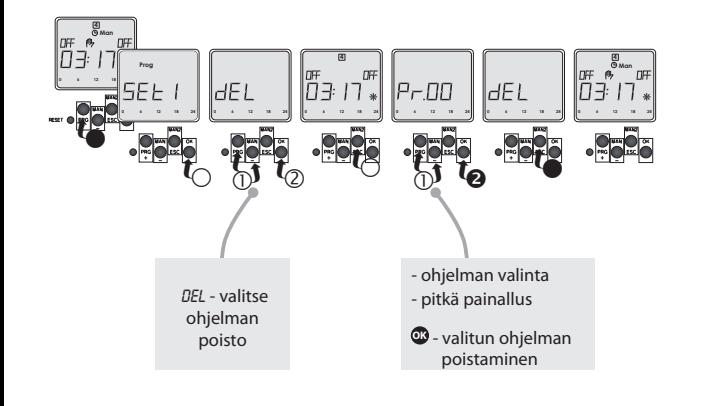

**Ohjelman poisto Kaikkien ohjelmien posto**

- 8 -

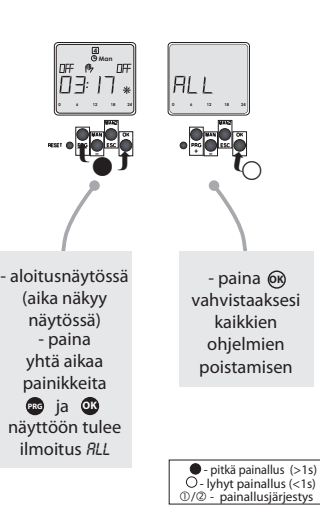

# SET 2 **Päivän ja ajan ohjelmointi**

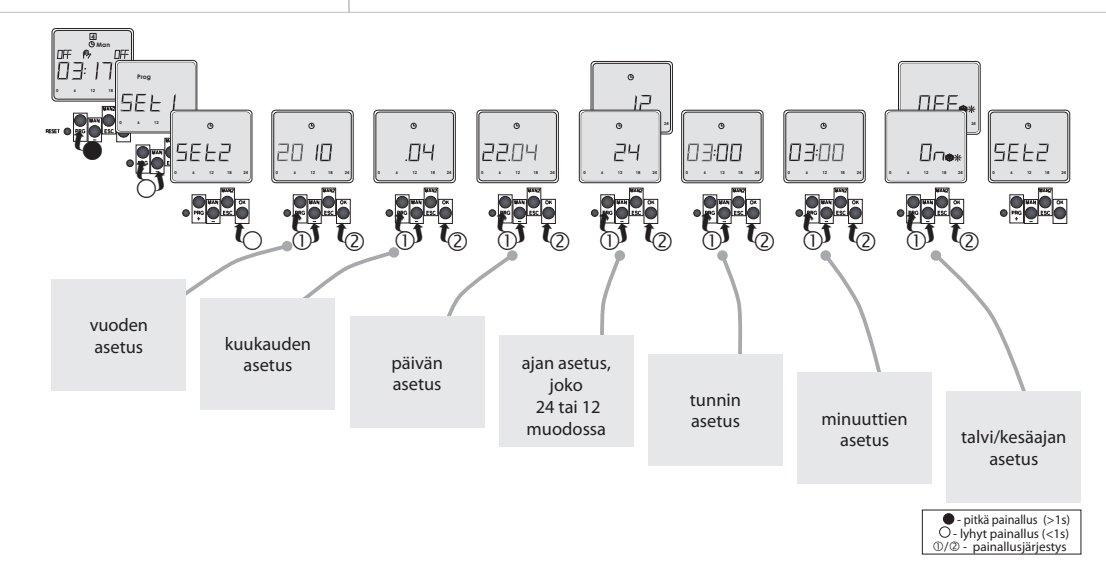

#### NÄYTÖN TAUSTAVALO

Näytön taustavalo palaa 10s viimeisen painalluksen jälkeen. Taustavalon saa pysymään päällä koko ajan tai sammutettua painamalla painikkeita MAN,ESC,OK samanaikaisesti. Aktivoinnin jälkeen taustavalo välähtää lyhyesti.

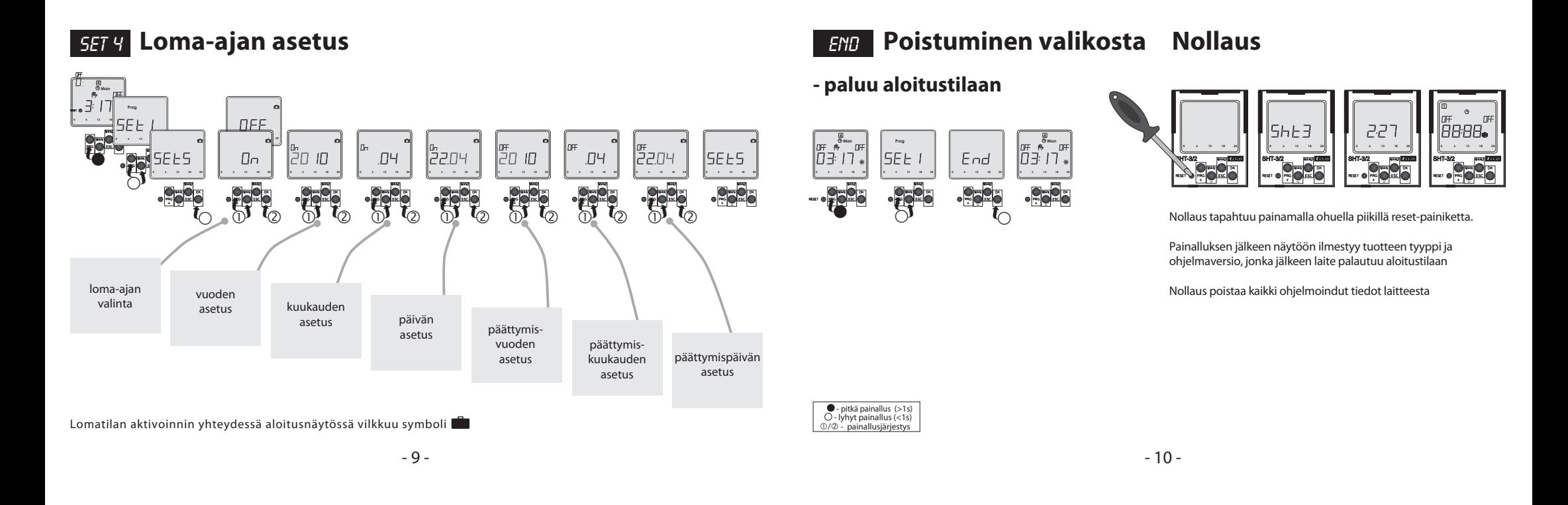

# Esimerkki SHT-3/2 ohjelmoinnista, valot päälle maanantai- perjantai klo 8 ja pois klo 16:30

Tämän jälkeen valitaan päivät, yläreunaan näkyy päivät 1-7, taas valitaan ma-pe ON tilaan +/- näppäimillä ja la-su tilaan off +/-- näppäimillä ja tämän jälkeen tallennetaan ohjelma painamalla ok.

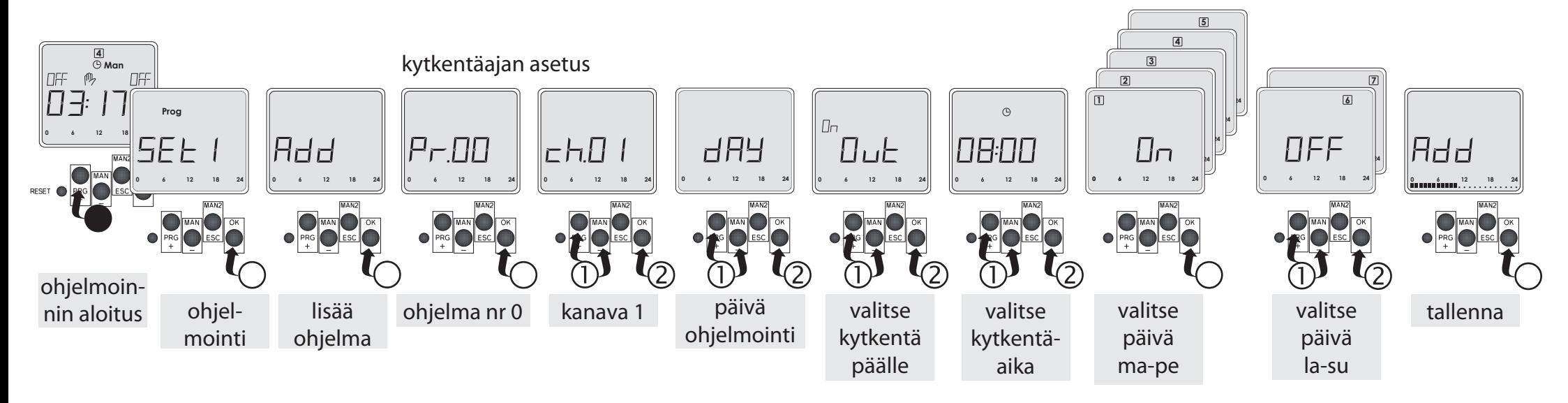

- 11 -

Tämän jälkeen valitaan päivät, yläreunaan näkyy päivät 1-7, taas valitaan ma-pe ON tilaan +/- näppäimillä ja la-su tilaan off +/-- näppäimillä ja tämän jälkeen tallennetaan ohjelma painamalla ok.

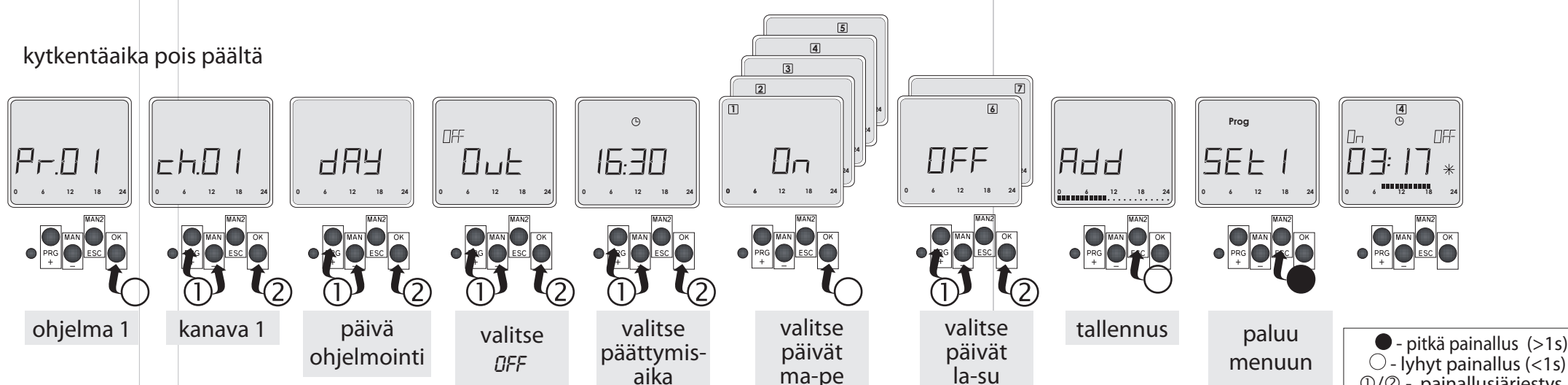

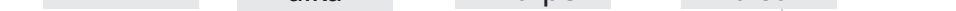

Kun aloitat ohjelmoinnin, niin paina PRG painiketta pitkään ja sen jälkeen OK painiketta. Näyttöön tulee teksti Add, paina painiketta OK. Näyttöön tulee teksti Pr00 ja kanava 01. Kun näyttöön tulee teksti out, varmista että ruudussa näkyy teksti On, sen pystyy vaihtamaan +/- napeilla, sen jälkeen valitse kytkentäaika taas +/1-napeilla ja kuittaa se OK panikkeella.

Kun aloitat ohjelmoinnin, niin paina PRG painiketta pitkään ja sen jälkeen OK painiketta. Näyttöön tulee teksti Add, paina painiketta OK. Näyttöön tulee teksti Pr00 ja kanava 01. Kun näyttään tulee teksti out, varmista että ruudussa näkyy teksti Off, sen pystyy vaihtamaan +/- napeilla, sen jälkeen valitse kytkentä aika taas +/1-napeilla ja kuittaa se OK panikkeella.